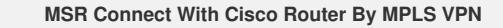

**Keywords:** MSR;Cisco;MPLS;VPN;TDP;LDP;BGP;HoVPN;HoPE **I Network topology**

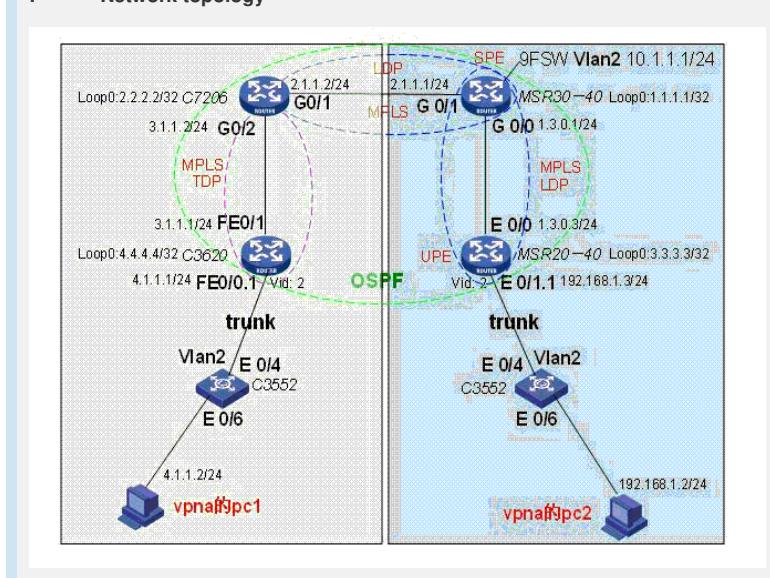

Figure 1 MSR Connect With Cisco by MPLS VPN and Multi-lable

## **II Description of the problem**

MSR connect with Cisco Router through three layer VPN. All the router run OSPF, T DP was used on Cisco device, LDP was used on MSR device. Cisco7206 work as re flector, conncect MSR30-40 with LDP, connect C3620 with TDP. The lable was trans fered on C7206. MSR30-40 is SPE, MSR20-40 is UPE, MSR30-40 use 9DSIC FSW, and binding VPN instance on virtual interface, access PC. MSR20-40 using subinterface connect switch by trunk and binding VPN instance. Cisco 3620 using subinterface connect switch by trunk, access PC.

Device List: 2 MSR; 1 Cisco router;2 Cisco 3500 Switch;2 PC

CMW Version: MSR Version 5.20, Beta 1106;

Cisco IOS Software Version 12.4

## **III Process analysis:**

1) Connect every device as Figure 1, and config ip address. Running OSPF to provid e the connection of each device;

2) Config MPLS VPN, and binding VPN instance under defined interface;

The whole configuration show below:

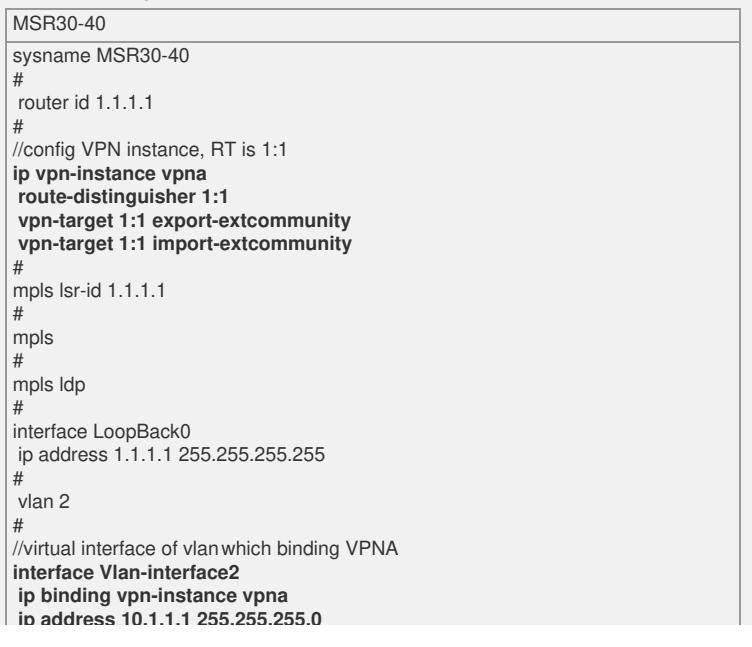

**ip address 10.1.1.1 255.255.255.0** # interface Ethernet4/0 port link-mode bridge port access vlan 2 # interface Ethernet4/1 port link-mode bridge port access vlan 2 # interface Ethernet4/2 port link-mode bridge port access vlan 2 # interface Ethernet4/3 port link-mode bridge port access vlan 2 # interface Ethernet4/4 port link-mode bridge port access vlan 2 # //connect MSR20-40, enable MPLS and LDP interface GigabitEthernet0/0 port link-mode route **combo enable copper ip address 1.3.0.1 255.255.255.0 mpls mpls ldp** # //connect Cisco 7206, enable MPLS and LDP interface GigabitEthernet0/1 port link-mode route **combo enable copper ip address 2.1.1.1 255.255.255.0 mpls mpls ldp** # //BGP part **bgp 1** undo synchronization **group 1 internal peer 1 connect-interface LoopBack0 peer 2.2.2.2 group 1 peer 3.3.3.3 group 1** # **ipv4-family vpnv4 peer 1 enable peer 2.2.2.2 enable peer 2.2.2.2 group 1 peer 3.3.3.3 enable peer 3.3.3.3 group 1** //Specify MSR20-40 as UPE **peer 3.3.3.3 upe** //distribute a default routing info of VPNA to peer 3.3.3.3 **peer 3.3.3.3 default-route-advertise vpn-instance vpna #** //import VPNA routing **ipv4-family vpn-instance vpna import-route direct** # ospf 1 area 0.0.0.0 network 1.1.1.1 0.0.0.0 network 1.3.0.0 0.0.0.255 network 2.1.1.0 0.0.0.255 # return

MSR20-40

# sysname MSR20-40 # router id 3.3.3.3 # //VPNA instance, pay more attention to VPN-TARGET, it must identical with MSR 30-40 **ip vpn-instance vpna route-distinguisher 3:1 vpn-target 1:1 export-extcommunity vpn-target 1:1 import-extcommunity** mpls Isr-id  $3.3.3.3$ # #mpls mpls ldp # //Connect MSR, enable MPLS and LDP interface Ethernet0/0 port link-mode route ip address 1.3.0.3 255.255.255.0 **mpls mpls ldp** # interface Ethernet0/1 port link-mode route # //sub-interface of ethernet binding VPN instance interface Ethernet0/1.1 **vlan-type dot1q vid 2 ip binding vpn-instance vpna ip address 192.168.1.3 255.255.255.0** # interface LoopBack0 ip address 3.3.3.3 255.255.255.255 # //BGP part **bgp 1** undo synchronization **peer 1.1.1.1 as-number 1 peer 1.1.1.1 connect-interface LoopBack0** # **ipv4-family vpnv4 peer 1.1.1.1 enable** # **ipv4-family vpn-instance vpna import-route direct** # ospf 1 area 0.0.0.0 network 3.3.3.3 0.0.0.0 network 1.3.0.0 0.0.0.255 # return C7206

! ip cef ! //the VPN instance of Cisco, Router-Target equal VPN-TARGET of MSR **ip vrf vpna rd 2:1 route-target export 1:1 route-target import 1:1** ! //default using TDP label **mpls label protocol tdp** ! interface Loopback0 ip address 2.2.2.2 255.255.255.255 ! interface GigabitEthernet0/1 ip address 2.1.1.2 255.255.255.0 duplex auto speed auto media-type rj45 no negotiation auto //Using LDP on interface which connect with MSR **mpls label protocol ldp tag-switching ip** ! interface GigabitEthernet0/2 ip address 3.1.1.2 255.255.255.0 duplex auto speed auto media-type rj45 no negotiation auto //Using TDP on interface which connect with C3620 **mpls label protocol tdp tag-switching ip** ! //binding sub-interface of VPNA interface GigabitEthernet0/2.10 encapsulation dot1Q 2 **ip vrf forwarding vpna** ip address 4.1.1.1 255.255.255.0 no snmp trap link-status ! router ospf 1 log-adjacency-changes network 2.1.1.0 0.0.0.255 area 0.0.0.0 network 2.2.2.2 0.0.0.0 area 0.0.0.0 network 3.1.1.0 0.0.0.255 area 0.0.0.0 ! //BGP configuration of Cisco **router bgp 1** no synchronization bgp log-neighbor-changes **neighbor 1.1.1.1 remote-as 1 neighbor 1.1.1.1 update-source Loopback0 neighbor 4.4.4.4 remote-as 1 neighbor 4.4.4.4 update-source Loopback0 no auto-summary** ! **address-family vpnv4 neighbor 1.1.1.1 activate neighbor 1.1.1.1 send-community extended** //Set MSR30-40 as the reflect client **neighbor 1.1.1.1 route-reflector-client neighbor 4.4.4.4 activate neighbor 4.4.4.4 send-community extended** //Set C3620 as the reflect client **neighbor 4.4.4.4 route-reflector-client exit-address-family** ! //import routing info of VPNA **address-family ipv4 vrf vpna redistribute connected redistribute static** no auto-summary no synchronization exit-address-family ! end C3620

!

hostname C7206

! hostname C2800 ! ip cef ! //the VPN instance of Cisco, Router-Target equal VPN-TARGET of MSR **ip vrf vpna rd 4:1 route-target export 1:1 route-target import 1:1** mpls label protocol tdp ! voice-card 0 no dspfarm ! interface Loopback0 ip address 4.4.4.4 255.255.255.255 ! interface FastEthernet0/0 no ip address duplex auto speed auto ! //Binding sub-interface of VPNA interface FastEthernet0/0.1 **encapsulation dot1Q 2 ip vrf forwarding vpna ip address 4.1.1.1 255.255.255.0** no snmp trap link-status ! interface FastEthernet0/1 ip address 3.1.1.1 255.255.255.0 duplex auto speed auto mpls ip ! router ospf 1 log-adjacency-changes network 3.1.1.0 0.0.0.255 area 0.0.0.0 network 4.1.1.0 0.0.0.255 area 0.0.0.0 network 4.4.4.4 0.0.0.0 area 0.0.0.0 ! //BGP configuration part **router bgp 1** no synchronization bgp log-neighbor-changes neighbor 2.2.2.2 remote-as 1 neighbor 2.2.2.2 update-source Loopback0 no auto-summary ! //Distribute routing info to C7206 **address-family vpnv4 neighbor 2.2.2.2 activate neighbor 2.2.2.2 send-community extended** exit-address-family ! //import routing info of VPNA **address-family ipv4 vrf vpna redistribute connected no auto-summary** no synchronization exit-address-family ! end C<sub>3552</sub> ! //Connect sub-interface of router interface FastEthernet0/4 **switchport trunk encapsulation dot1q switchport trunk allowed vlan 2 switchport mode trunk** no cdp enable ! //connect PC interface FastEthernet0/6 **switchport access vlan 2** switchport mode dynamic desirable !

## **IV Result Analysis**

After confiuration, PC2 can reach PC1, but could not reach either of the middle loopb ack address of router.

The crux in configuration is Using TDP global on C7206 and Using LDP under the int erface which connect MSR30-40.

From this test, we make sure that MSR can communicate with Cisco Router under dif ferent MPLS VPN labels. Also, MSR can binding VPN instance under sub-interface of ethernet, virtual interface of vlan.